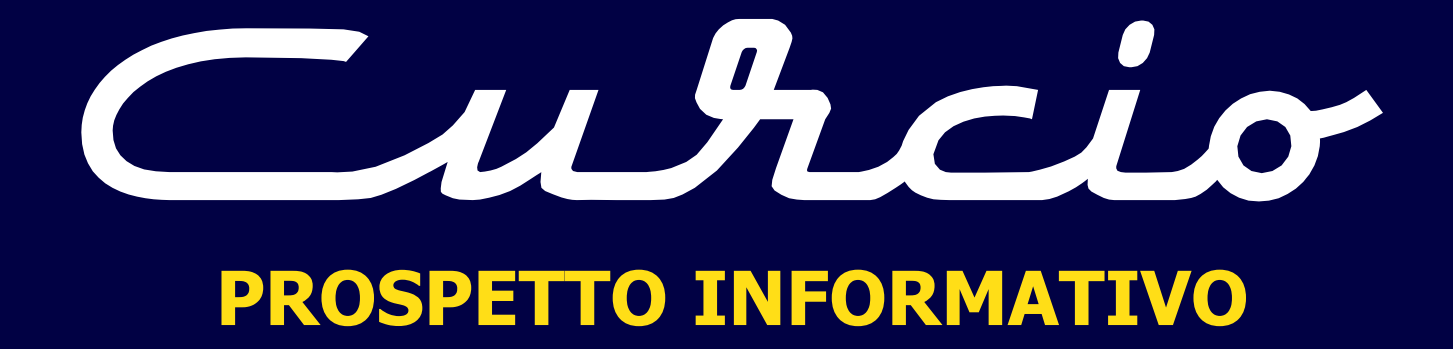

#### **Indice**

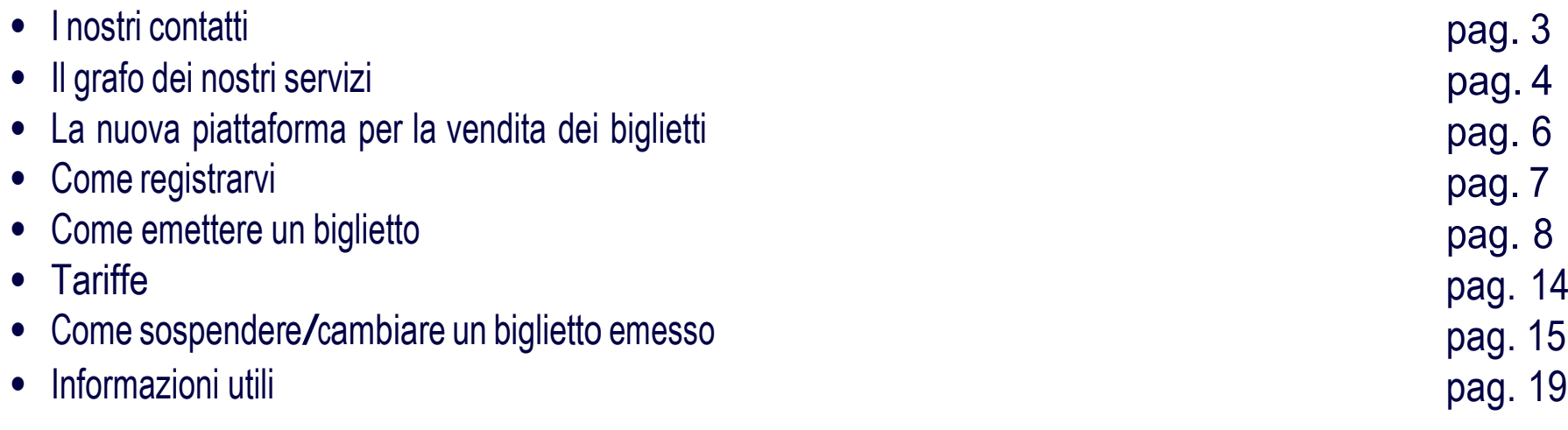

### **Contatti**

- Cambi
- Cancellazioni
- Emissioni biglietti
- Reclami
- Oggetti smarriti
- Tel. 0975.391213 0974.986066
- Nuove affiliazioni
- Contrattualistica
- Variazioni anagrafiche
- Pagamenti
- Fatture
- Contabilità

Tel. 0975.391213 E-mail: [info@autolineecurcio.it](mailto:info@autolineecurcio.it)

#### **Il grafo dei nostri servizi**

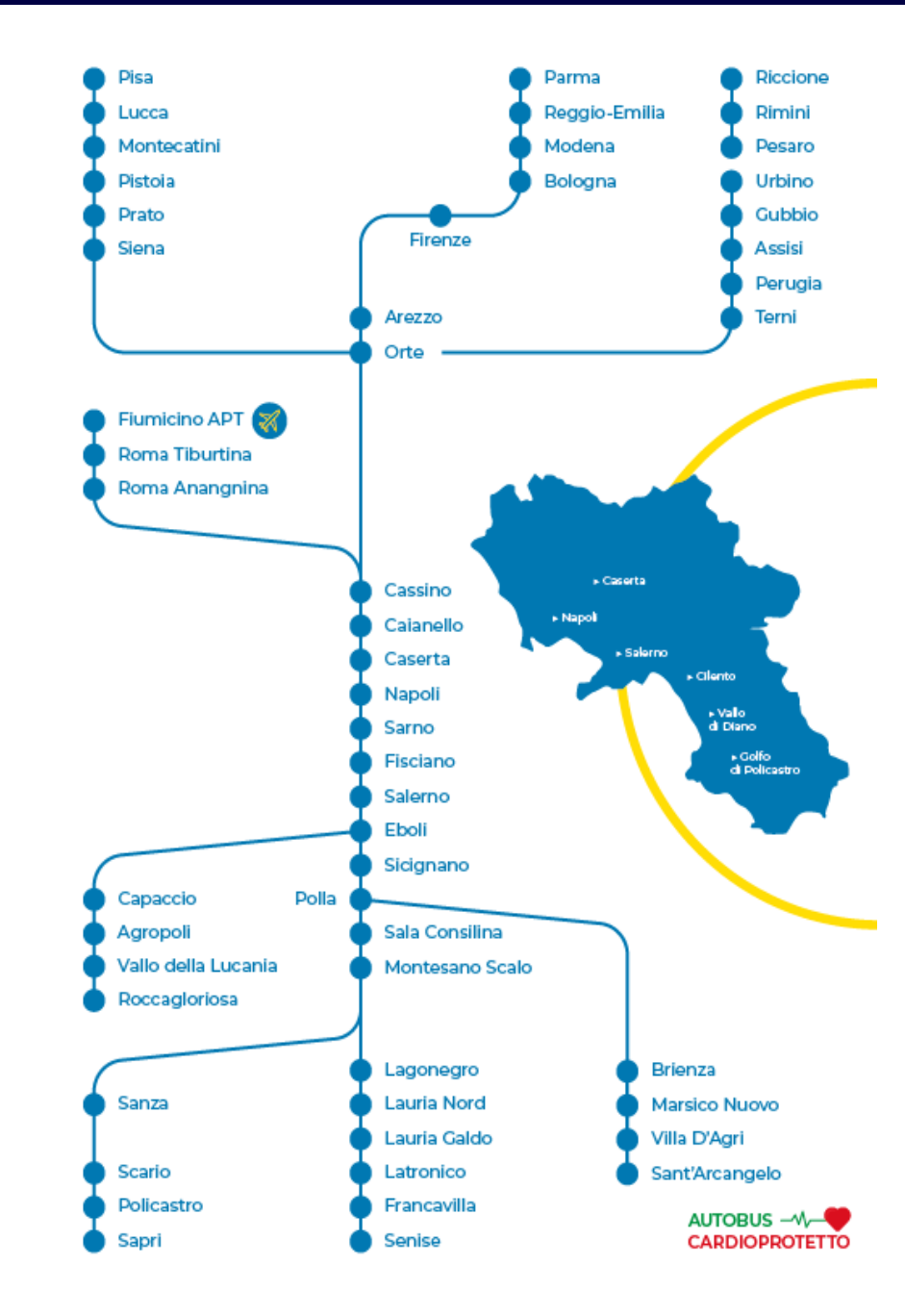

### **Le principali città Italiane collegate da/per Basilicata e Campania**

- Roma
- Roma Fiumicino APT
- Cassino
- Siena
- Poggibonsi
- Firenze
- Prato
- Pistoia
- Montecatini
- Lucca
- Pisa
- Terni
- Perugia
- Assisi
- Foligno
- Urbino
- Pesaro
- Riccione
- Rimini
- Bologna
- Modena
- Reggio Emilia
- Parma
- Napoli

### **La nuova piattaforma per la vendita dei vostri biglietti**

Cosa potete fare:

- Dare informazioni;
- Emettere/modificare/sospendere <sup>i</sup> biglietti;

per tutte le altre informazioni (rimborsi, reclami, oggetti smarriti) contattare in nostri uffici ai contatti di cui alla pagina 3 del presente manuale.

# **Registrarsi**

Collegati al sito **https:/[/www.curciostore.it](http://www.curciostore.it/)** ed effettua la registrazionecliccando su **LOGIN.**

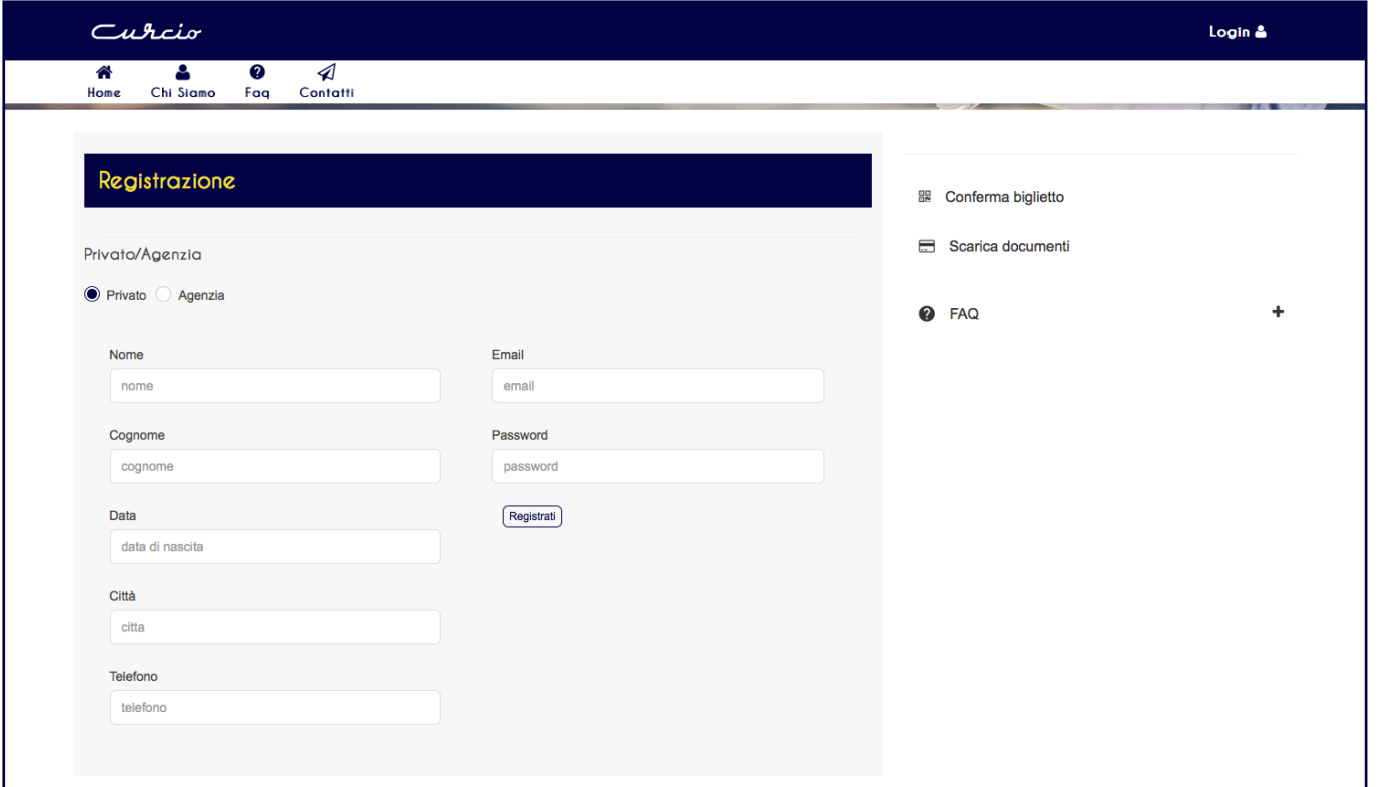

### **Come emettere un biglietto**

Dopo aver effettuato il **LOGIN**, cerca il viaggio desiderato inserendo localitàdi partenza e arrivo, giorno del viaggio e numero di passeggeri. È possibile selezionare anche una tratta **andata/ritorno.**

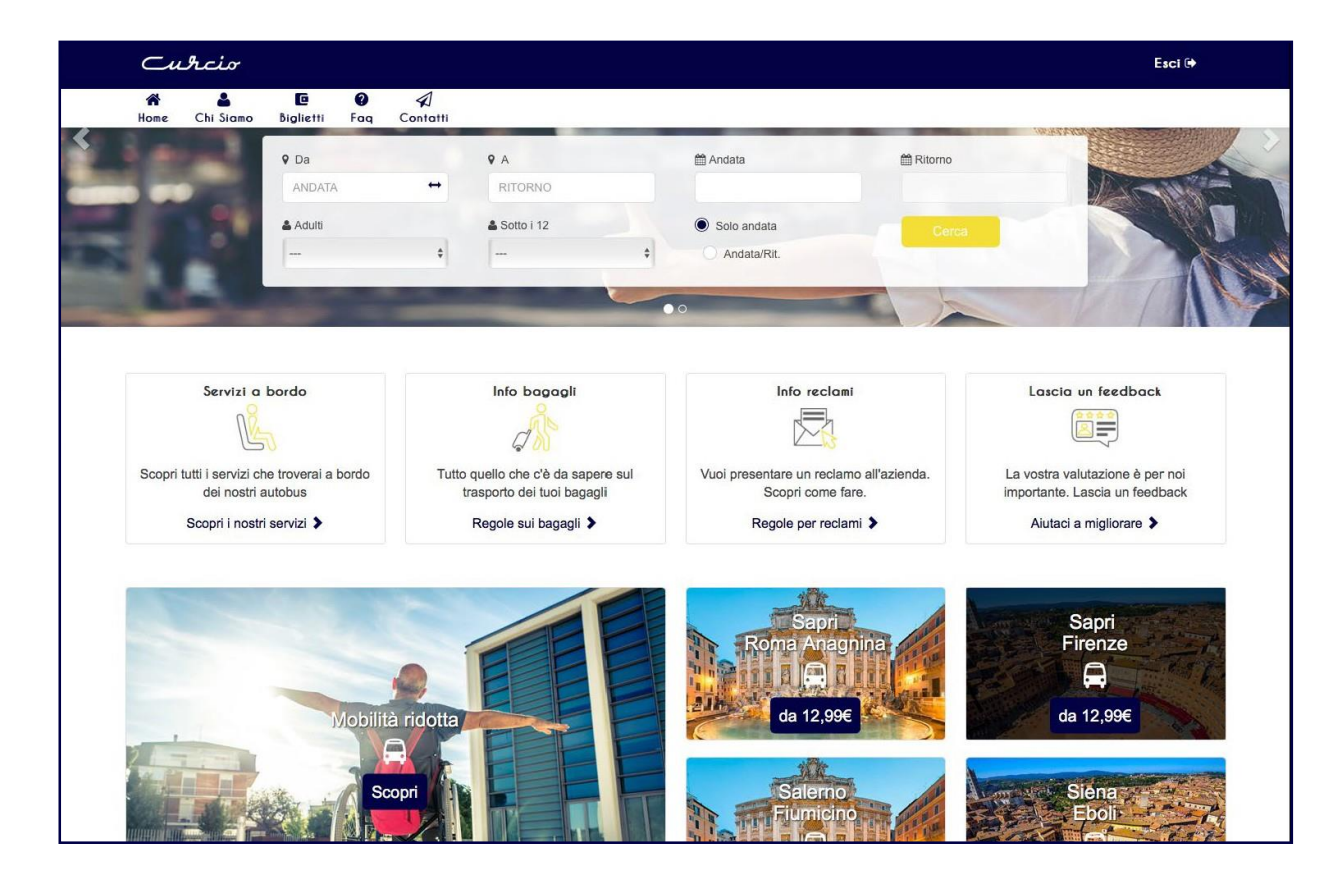

# **Seleziona il viaggio desiderato**

Seleziona il viaggio desiderato tra i risultati della tua ricerca e cliccail tasto **PROSEGUI** per completare la prenotazione.

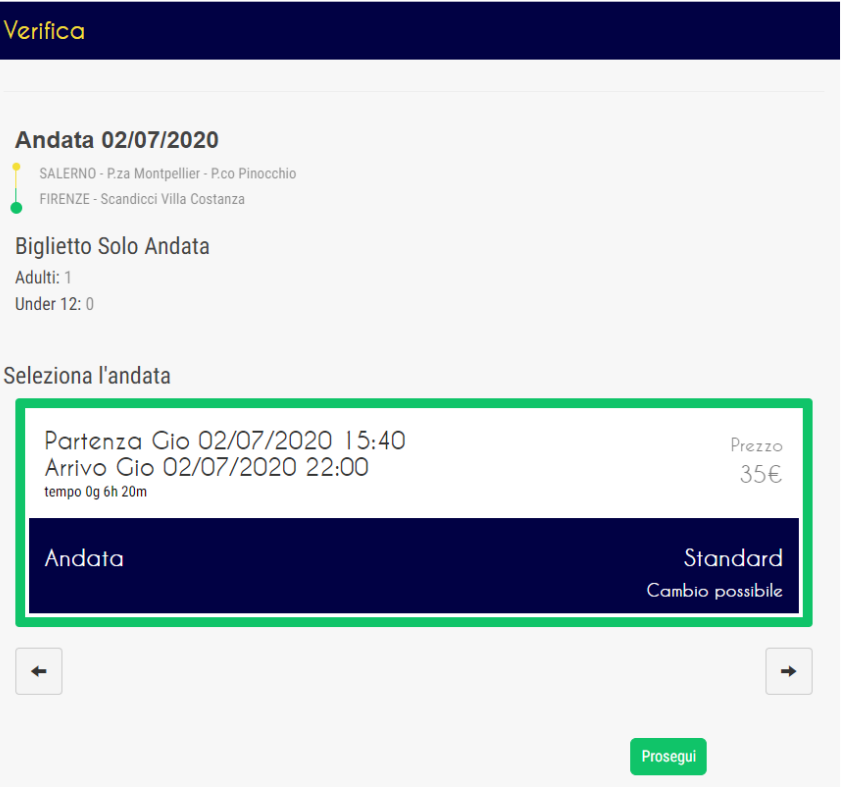

## **Inserimento dati passeggeri**

#### In questa finestra sarà obbligatorio inserire i dati dei passeggeri **NOME, COGNOME, E-MAIL, TELEFONO**.

Nel caso di più passeggeri inserire numeri di telefono differenti.

È possibile aggiungere bagagli supplementari a pagamento.Il primo bagaglio è incluso nel prezzo del biglietto.

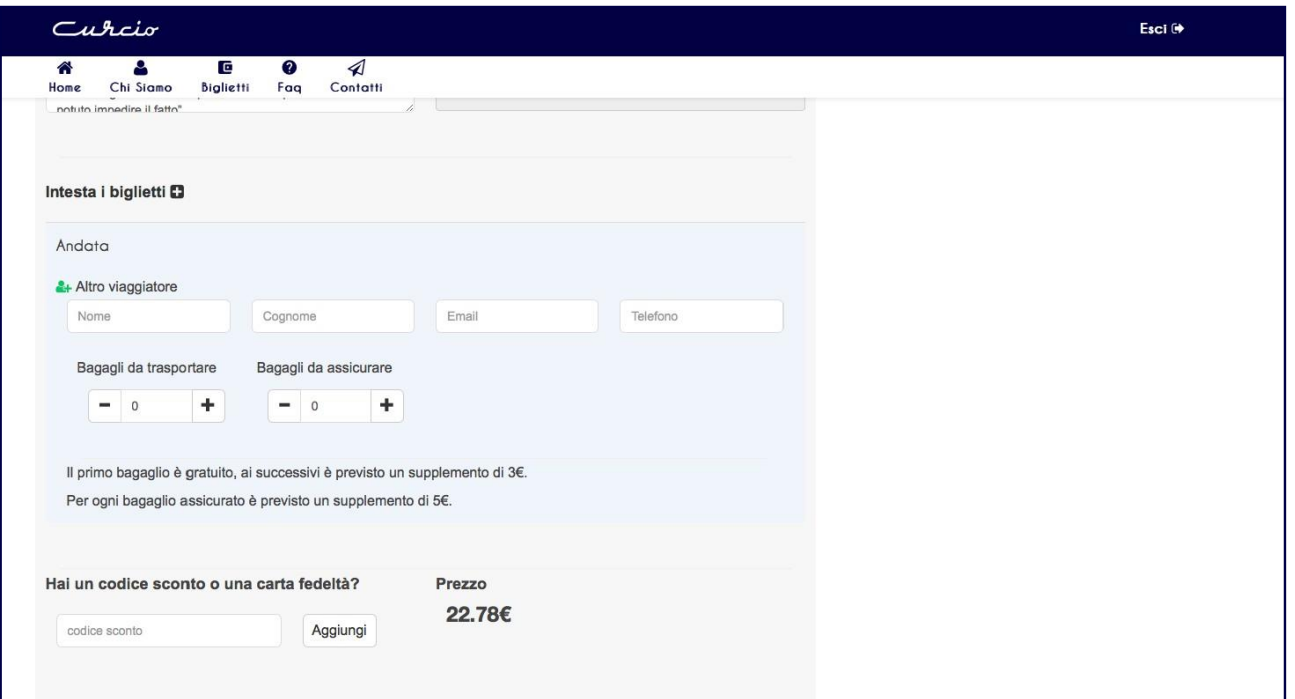

# **Scelta del posto**

In questa sezione puoi scegliere, tra quelli disponibili, il posto più adatto alle esigenze del cliente, cliccando semplicemente sull'icona del sedile.

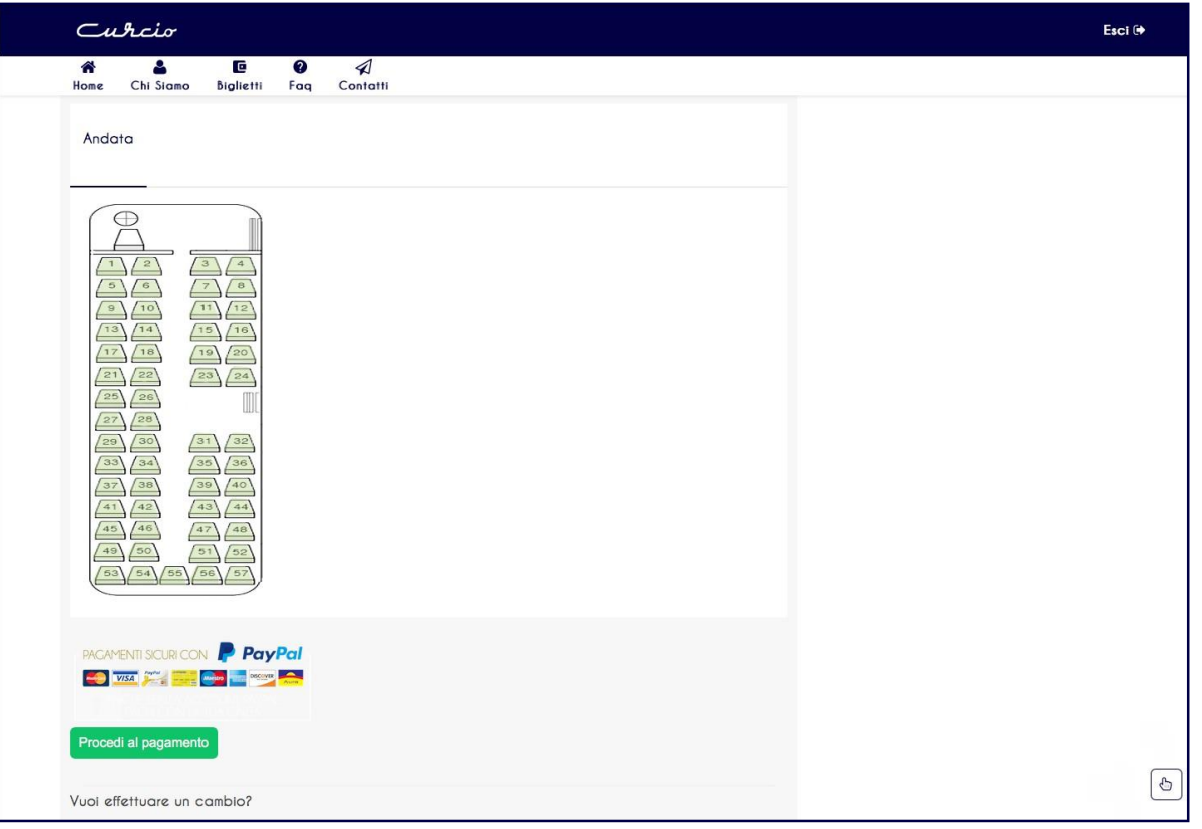

# **Metodo di pagamento**

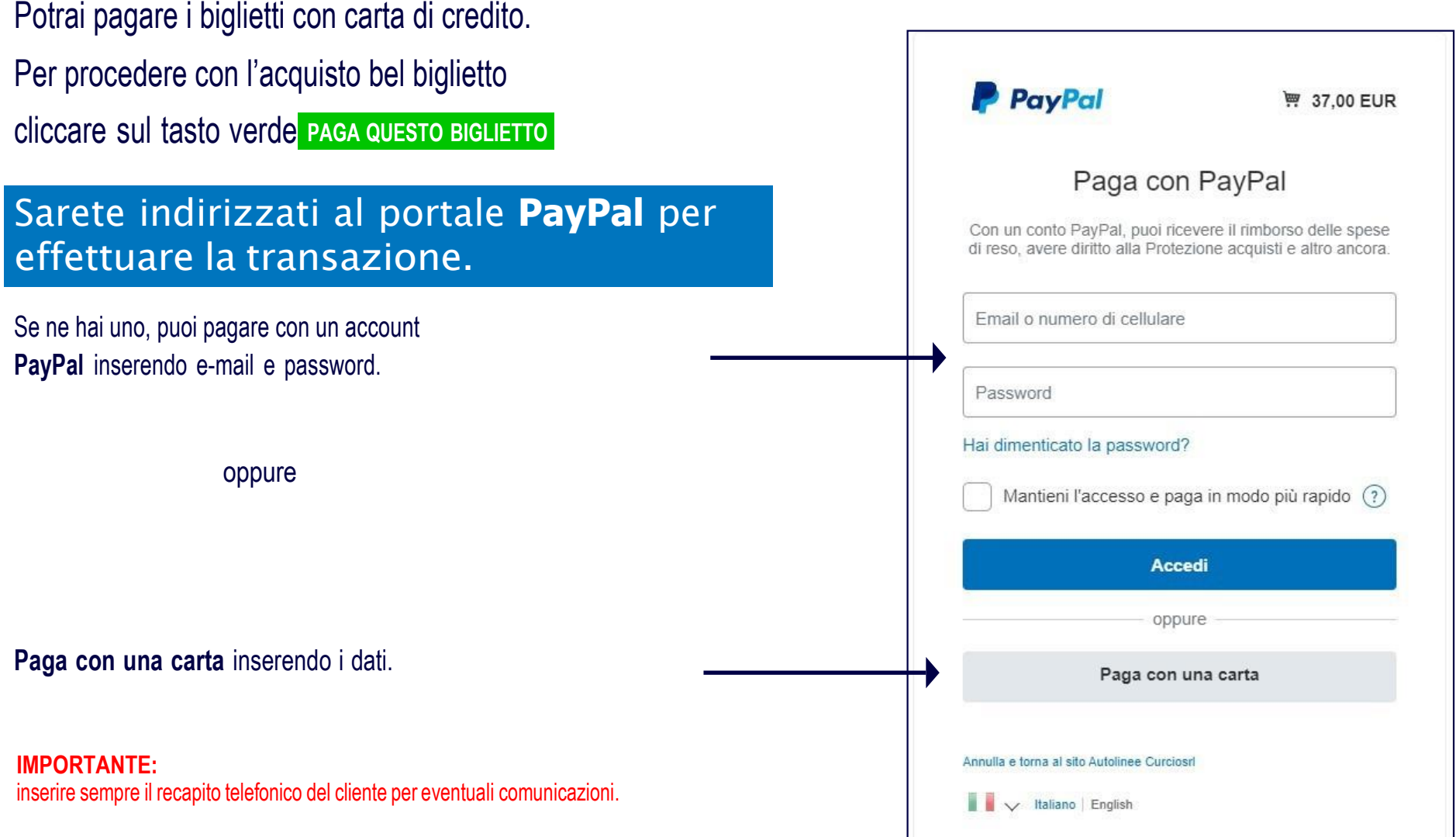

# **Passaggio finale**

Una volta completato il pagamento verrai reindirizzato alla pagina

**lista biglietti** dove potrai trovare tutti i biglietti emessi e stamparli.

Inoltre, potrai inoltrare a mezzo e-mail una copia digitale del biglietto al cliente cliccando sull'icona **busta gialla**.

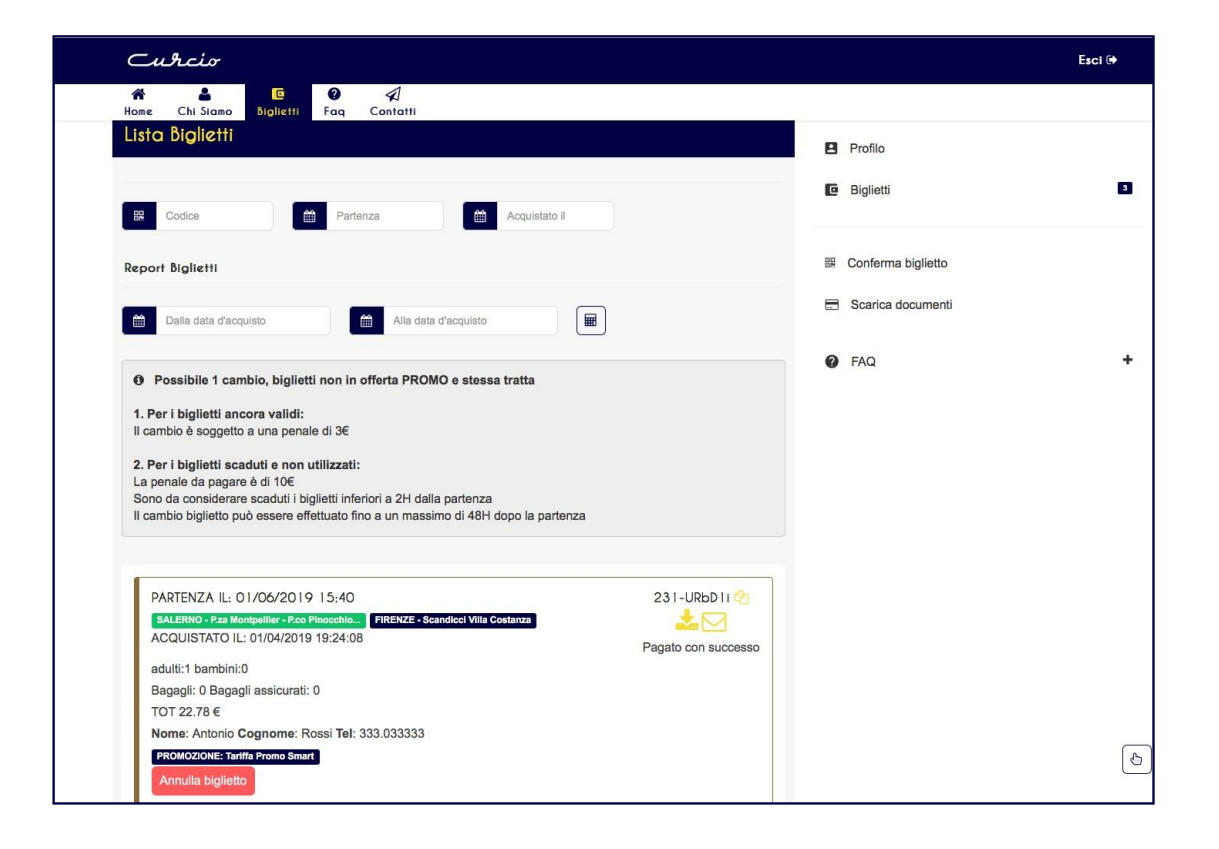

#### **Tariffe**

**SMART:** I biglietti con tariffa "smart" non sono soggetti a cambio ne rimborso.Hanno un numero limitato di posti.

**BASIC:** I biglietti con tariffa "basic" godono di una scontistica minore rispetto alle smart e sono sempre disponibili online. Possono essere semprecambiati entro le 2h prima della partenza ed entro le 48h dopo la partenza.Possono essere sospesi ma non rimborsati.

**IMPORTANTE:** *è possibile cambiare una sola volta i biglietti acquistati. I biglietti scaduti e non utilizzati (i biglietti scadono 2h prima della partenza) possono essere cambiati fino a 48h dopo la partenza ma il cambio è soggettoad una penale di €10 e non di €3.*

### **Come sospendere/cambiareun biglietto emesso**

È possibile **sospendere** un biglietto ancora valido (entro le 2h prima della par-tenza). In tal modo avrete 60 giorni di tempo per scegliere una nuova data e riutilizzare il biglietto pagando una penale di € 10.

- Da 2H prima della partenza fino a 48H dopo puoi cambiare data con una penale di €10 (biglietti scaduti)

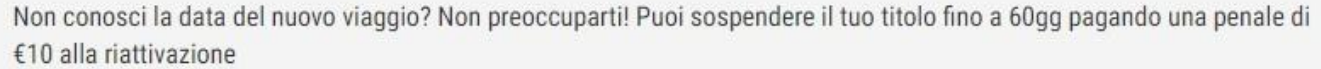

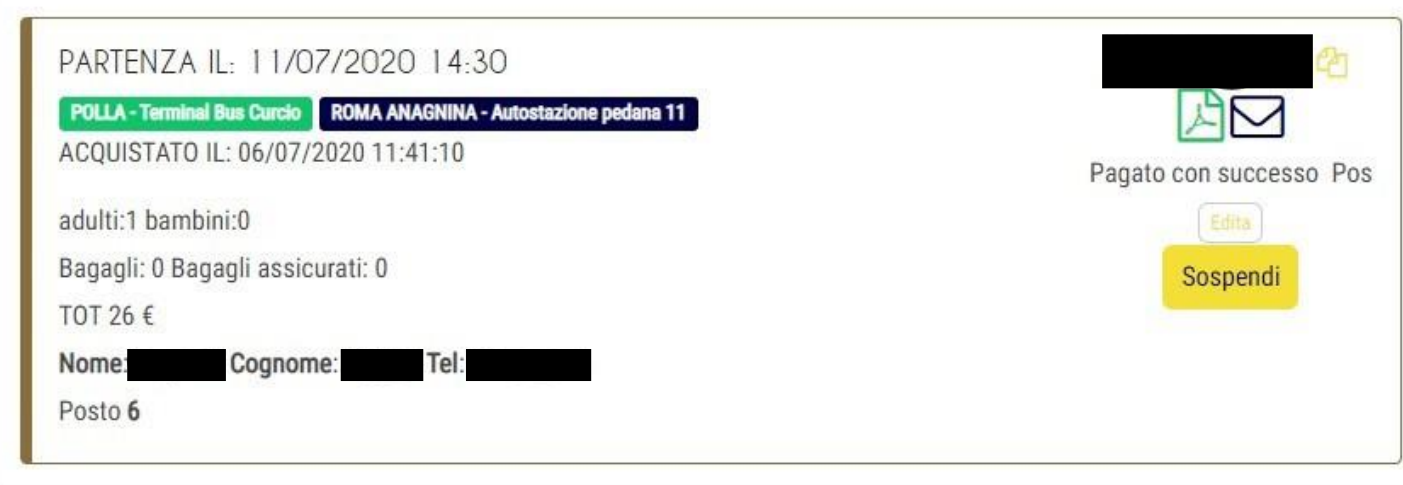

Per riattivare un biglietto sospeso oppure cambiare la data di un biglietto ancora valido, partendo dalla sezione Biglietti, ricerca il biglietto che si desidera modificare.

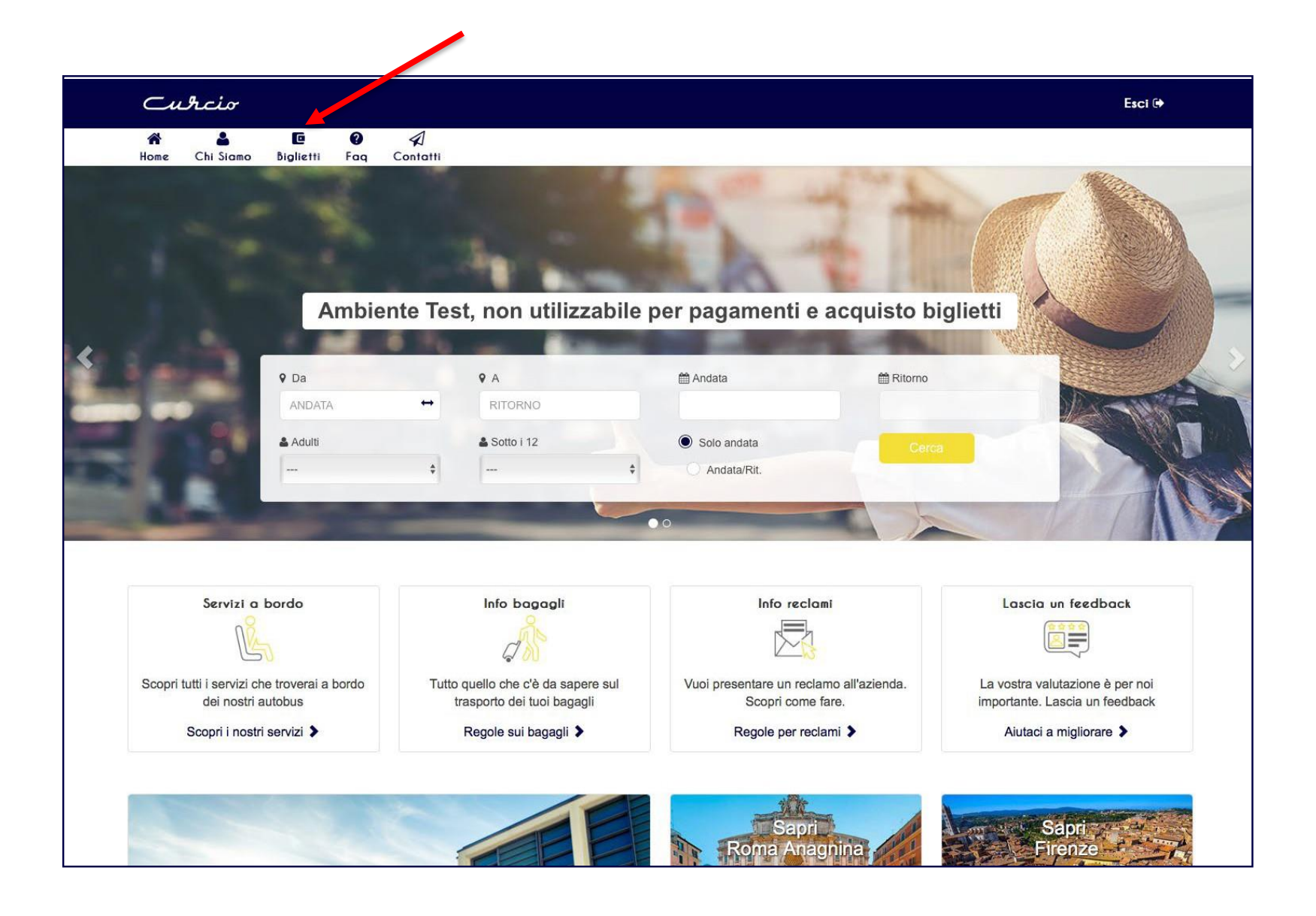

Seleziona "cambia" se si desidera cambiare data ad un biglietto ancora attivo oppure "riattiva biglietto" se si ha un biglietto sospeso da riattivare.

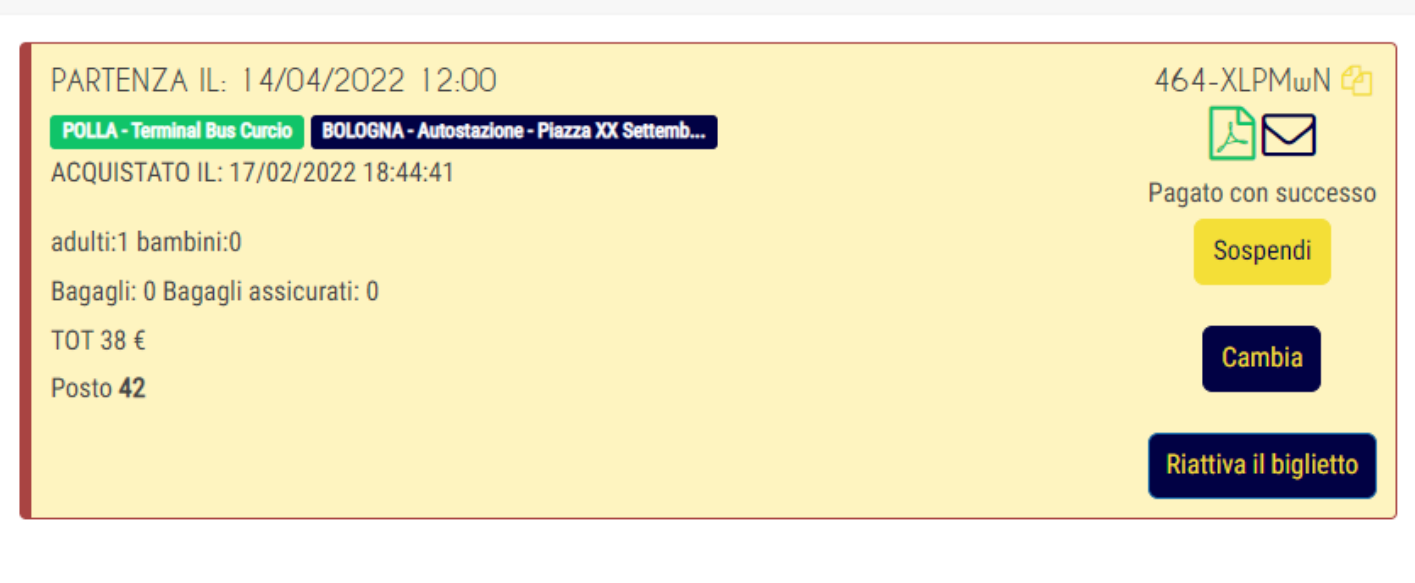

**IMPORTANTE:** *è possibile modificare la data del viaggio e le generalità del passeggero.*

*Il cambio è possibile sulla stessa tratta o tratta inversa (es.Salerno-Firenze o Firenze-Salerno).*

Nel pop-up "cambia il biglietto" selezionare il nuovo viaggio scegliendo tratta giorno e orario. Seleziona prosegui.

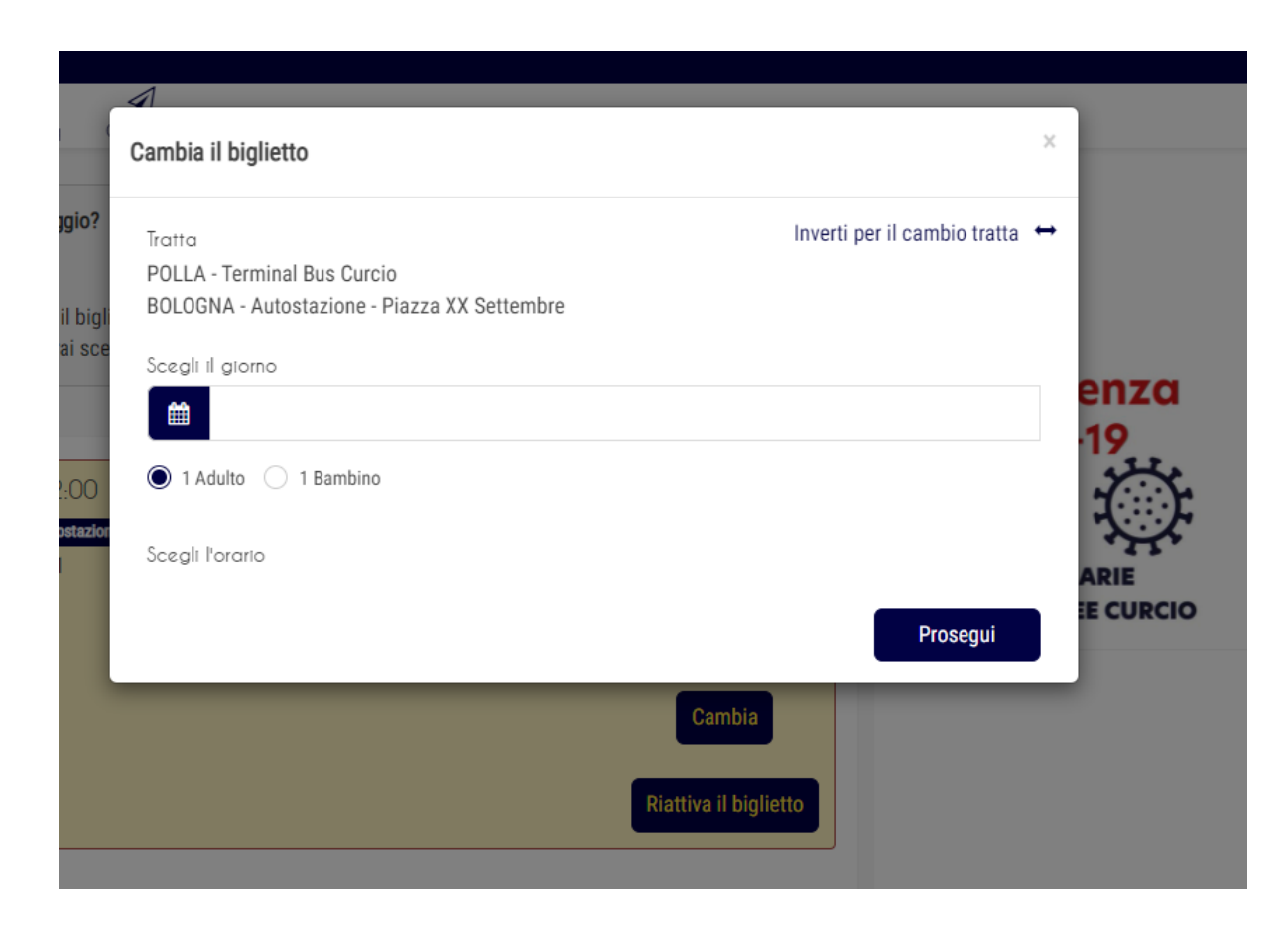

Nella schermata successiva procedere con l'acquisto del nuovo titolo di viaggio (vedi pag. 10/11).

### **Informazioni utili**

#### **Rimborsi**

I rimborsi vengono gestiti direttamente da Autolinee Curcio. Per chiedere un rimborso contattare direttamente gli uffici allo 0975.391213 – 0974.986066

#### **Carnet 7 biglietti**

Il carnet di 7 viaggi è un modo per agevolare i nostri clienti abituali. 7 viaggi alprezzo di 6. Possono essere prenotati contattando direttamente i nostri uffici allo 0975.391213 – 0974.986066

#### **Viaggi di gruppo**

Le agenzie/rivendite autorizzate hanno la possibilità di vendere viaggi gruppo. I gruppi devono essere almeno di 10 persone. Al momento dell'acquisto biglietti, inserendo un numero di 10 viaggiatori, il programma applicherà in automatico lo sconto per il gruppo.

#### **Trasporto minori**

I minori con età pari o inferiore ad anni 12 hanno diritto ad uno sconto del 50% sul biglietto. I minori non accompagnati hanno l'obbligo di presentare a bordo dell'autobusil giorno della partenza l'apposito modulo scaricabile dal sito curciostore.it nella sezione **FAQ.**

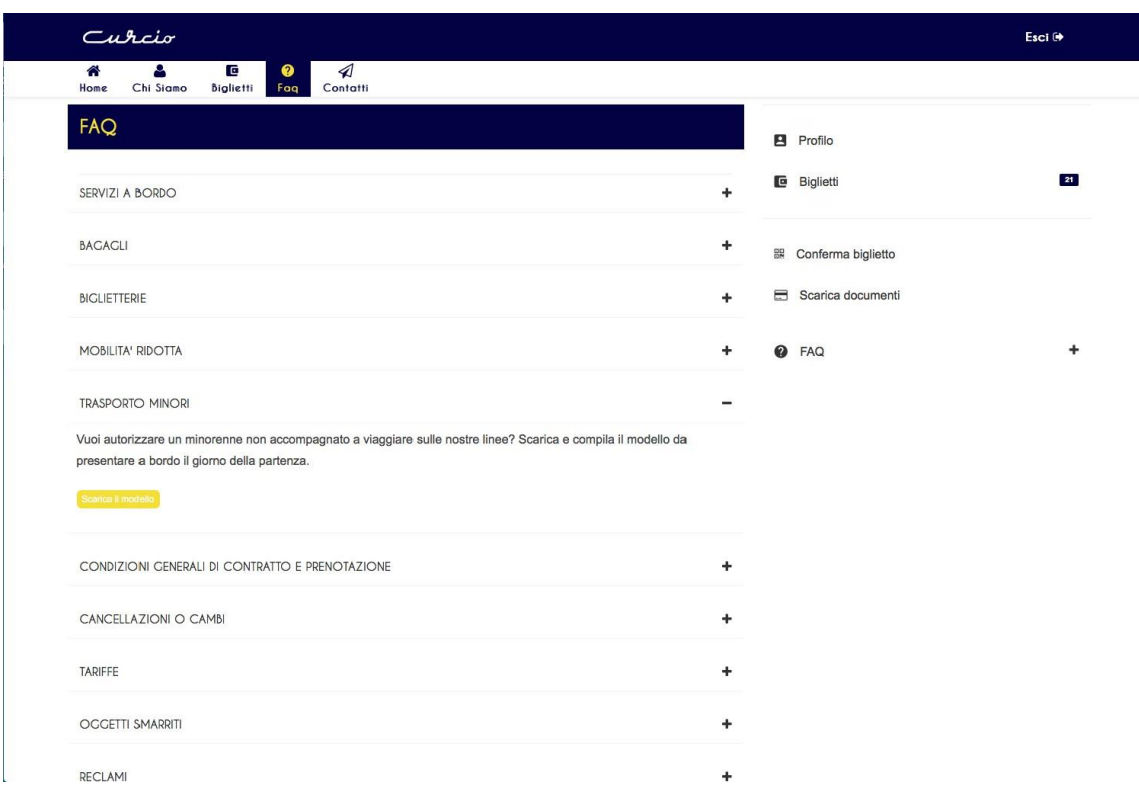

#### **Viaggiatori con mobilità ridotta o disabilità permanente**

Per prenotare un posto per un viaggiatore disabile e per il suo accompagnatore POSTOBLU contattare direttamente i nostri uffici allo 0975.391213 o 0974.986066.

Provvederà direttamente l'azienda a prenotarei posti.

L'accompagnatore ha diritto ad una riduzione del 100% sul prezzo delbiglietto.

Stesso discorso per i cani guida per non vedenti.

#### **IMPORTANTE:**

*la prenotazione del POSTOBLU e quello per l'accompagnatore o del cane guida deve avvenire almeno 7 giorni prima della data della partenza.*

#### **Trasporto bagagli**

Ciascun viaggiatore ha diritto al trasporto di:

- 1 bagaglio di dimensioni non superiori a 140 cm (lunghezza + larghezza + altezza) ovvero non superiore a 20 kg da sistemare nella bagagliera dell'autobus;

- 1 bagaglio a mano di dimensioni non superiori a 85 cm

(lunghezza + larghezza + altezza) ovvero non superiore a 10 kg da sistemare a bordo dell'autobus.

\*Salvo disponibilità di spazio è possibile il trasporto di un bagaglio extra con pagamento del relativo supplemento all'autista.

#### **Cosa Non Puoi Portare?**

È vietato il trasporto di:

- bagagli contenenti liquidi, bombole di gas compressi, disciolti o liquefatti,materie esplosive e infiammabili;

- bagagli di grandi dimensioni (eccedenti i 20 kg – 106 cm lunghezza + larghezza + altezza);

- animali, di qualsiasi tipo, **a meno che trattasi di cani guida per non vedenti.**

#### **Spedizione pacchi**

Salvo disponibilità di spazio è consentito spedire pacchi purché muniti di nome, indirizzo e recapito telefonico (sia del mittente che del destinatario) enel rispetto delle dimensioni massime previste.

E', inoltre, consigliabile sigillare accuratamente il pacco in modo da renderlo sufficientemente resistente ad eventuali urti.

Servizio soggetto a prenotazione.

#### **Reclami**

E' possibile presentare segnalazioni all'Autorità di Regolamentazione dei Trasporti, ai sensi del Regolamento (UE) n. 181/2011, relativo ai diritti dei passeggeri nel trasporto effettuato con autobus **(N.B.: solo dopo aver presentato un reclamo all'azienda AUTOLINEE CURCIO e decorsi novanta giorni dall'invio)**, tramite posta raccomandata all'indirizzo di Via Nizza n. 230, 10126 – Torino, oppure inviando una email ad uno dei seguenti indirizzi di posta elettronica: - pec@pec.autorita-trasporti.it; - reclamibus@autorita-trasporti.it; oppure utilizzando l'apposito accesso telematico (SiTE), disponibile sul sito web dell'Autorità.

Per ulteriori informazioni consultare il sito web **[www.autorita-trasporti.it](http://www.autorita-trasporti.it/)**

Per presentare un reclamo all'azienda seguire la procedura **RECLAMI** presente sul sito curciostore.it